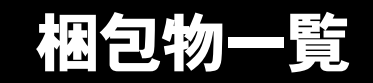

本紙を参照して箱の中身を確認してください。万一、欠品などございましたら、ご購入元にご連絡くだ さい。

> □電源ケーブル(本体用) □電源ケーブル(CRT 用)

□ゴム足× 5 □ナイロンバンド

●梱包物を確認したら・・ 本紙で梱包物を確認後、添付の『取扱説明書』をご覧ください。

基本部

ハードウェア

□本体 □キーボード(キーボード添付モデル) □マウス □フット× 2(ネジ× 2)

## ソフトウェア

- ・モデルによって、内容が異なります。
- ・下記とは別に、注意書きの紙が入っている場合があります。

■Microsoft® Windows®XP Professional モデル

□保証書※ □安全上のご注意 □梱包物一覧(本紙) □取扱説明書 □@nifty 入会シート

□リカバリ CD-ROM × 3 □ドライバーズ CD □Microsoft® Windows®XP Professional ファーストステッ プガイド

■Microsoft® Windows® 2000 Professional モデル

□保証書※ □安全上のご注意 □梱包物一覧(本紙) □取扱説明書 □@nifty 入会シート

□リカバリ CD-ROM × 2 □ドライバーズ CD □Microsoft<sup>®</sup> Windows<sup>®</sup> 2000 Professional クイックスター トガイド

※型名ラベルが保証書の袋に同封されています。パソコン本体の見えやすい場所に貼り付けてください。

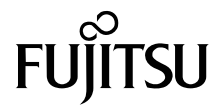

# カスタムメイドオプション部

カスタムメイドオプションを選択された方は、該当するオプションの梱包物を確認してください。

#### ■メモリ変更 / 追加

□256/512MB(SDRAM/PC133)(パソコン本体に取り付け 済)

### ■光磁気ディスクユニット追加

□640MB (ATAPI) /1.3GB (セキュリティ対応 /ATAPI) (パ ソコン本体に取り付け済) □手動イジェクト治具

#### ■HDD 変更

□80GB(IDE)(パソコン本体に取り付け済)

## ■CD-ROM ドライブユニット変更

□CD-R/RWドライブユニット(パソコン本体に取り付け済) □CD-ROM(ソフトウェア / マニュアル)

## ■SCSI カード追加

□Adaptec 社製 AVA-2915LP (パソコン本体に取り付け済) □SCSI Select(フロッピーディスク)

■スマートカードリーダ / ライタ追加

□スマートカードリーダ / ライタ(パソコン本体に取り付け 済) □スマートカード □CD-ROM(ソフトウェア / マニュアル)

■セキュリティ対応 LAN カード追加

□セキュリティ対応 LAN カード(パソコン本体に取り付け 済)

### ■キーボード / マウス変更

□ワイヤレスキーボード □ワイヤレスマウス □ワイヤレス受信機 □乾電池(単三型アルカリ× 2、単四型アルカリ× 2) □チャンネル設定工具

## ■グラフィックカード変更

□ATI 社製 RADEON™ 7500 (パソコン本体に取り付け済) □VGA アダプタ(アナログ出力用)

## ■Microsoft® Office XP Professional 追加

□Microsoft® Office XP Professional CD-ROM & マニュア ルセット

## ■Microsoft® Office XP Personal 追加

□Microsoft® Office XP Personal CD-ROM & マニュアル セット

### ■DeskView 5.22 追加

□CD-ROM(ソフトウェア)

Microsoft、Windows、MS は、米国 Microsoft Corporation の米国およびその他の国における登録商標です。 その他の各製品名は、各社の商標、または登録商標です。 その他の各製品は、各社の著作物です。

All Rights Reserved, Copyright© FUJITSU LIMITED 2002

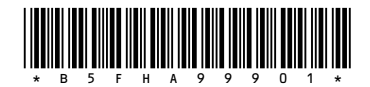

 $(7)$  0210-1